Here is the information required to manually setup their email for their account.

Incoming Server:

mail.cf-vps01-clipperwebdev-com.vps.ezhostingserver.com

Username:

username@domain

password provide by TLS

POP Port:

110

IMAP Port:

143

## **Outgoing Server:**

mail.cf-vps01-clipperwebdev-com.vps.ezhostingserver.com

Username:

[username](mailto:sprak@3sistersktc.com)@domain

Outgoing Ports: 587

Email:

username@domain

Password: provide by TLS

## How to set up your email account automatically

If you use an email provider like iCloud, Google, or Yahoo, Mail can automatically set up your email account with just your email address and password. Here's how:

1. Go to Settings > Mail, then tap Accounts.

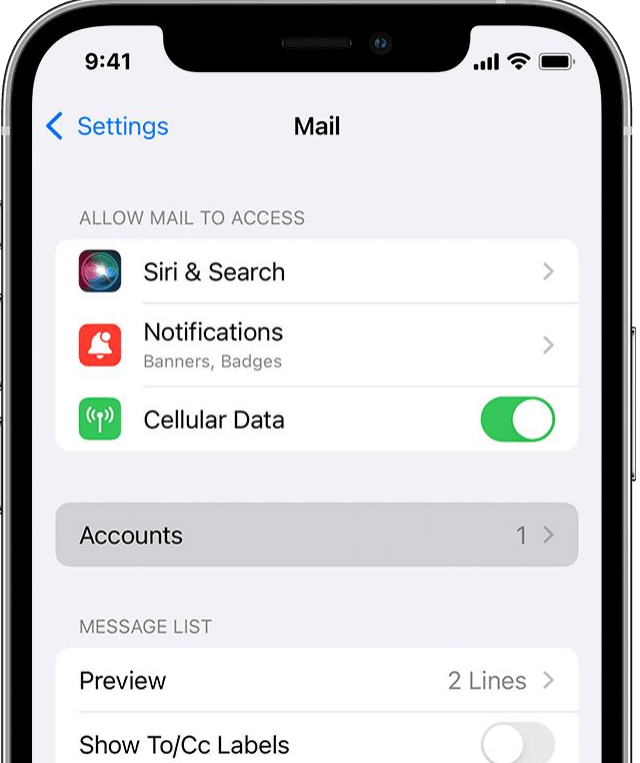

- 2. Tap Add Account, then select your email provider.
- 3. Enter your email address and password.
- 4. If you see Next, tap Next and wait for Mail to verify your account.
- 5. If you see Save, tap Save.

If you don't see your email provider, tap [Other to add your account manually.](https://support.apple.com/en-us/HT201320#manual)

## How to set up your email account manually

If you need to set up your email account manually, make sure that you know the email settings for your account. If you don't know them, you can [look them up](https://www.apple.com/support/mail-settings-lookup/) or contact your email provider. Then follow these steps:

- 1. Go to Settings > Mail, then tap Accounts.
- 2. Tap Add Account, tap Other, then tap Add Mail Account.

3. Enter your name, email address, password, and a description for your account.

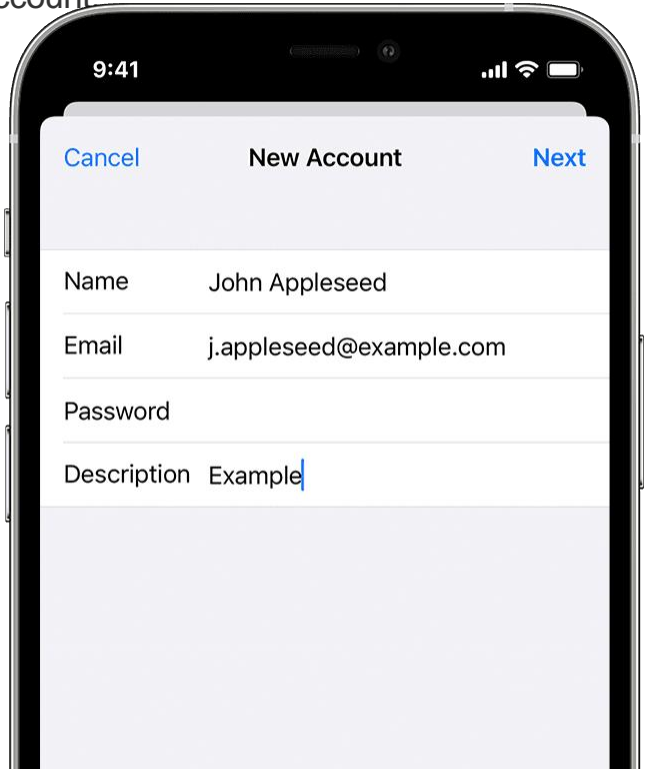

4. Tap Next. Mail will try to find the email settings and finish your account setup. If Mail finds your email settings, tap Done to complete your account setup.

## Enter account settings manually

If Mail can't find your email settings, then you need to enter them manually. Tap Next, then follow these steps:

1. Choose IMAP or POP for your new account. If you aren't sure which one to choose, contact your email provider.

2. Enter the information for Incoming Mail Server and Outgoing Mail Server. Then tan Next.

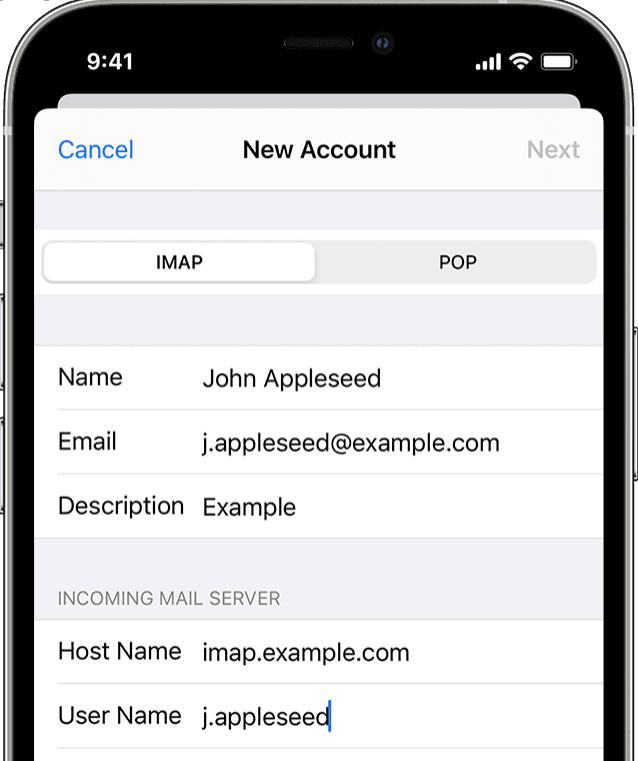

3. If your email settings are correct, tap Save to finish. If the email settings are incorrect, you'll be asked to edit them.

If you still can't set up your email account or save your email settings, contact your email provider.